| Processor Interfaces (IMS Registration for an Unauthenticated User)                                                                                                    |                                                                                                    |                                                                 |                                                                                                    |                                                             |                                    |           |            |       |                                                                                                    |
|----------------------------------------------------------------------------------------------------|----------------------------------------------------------------------------------------------------|-----------------------------------------------------------------|----------------------------------------------------------------------------------------------------|-------------------------------------------------------------|------------------------------------|-----------|------------|-------|----------------------------------------------------------------------------------------------------|
| Visi                                                                                                    | ited Network                                                                                                    |                                                                 | lı                                                                                                    | nternet                                                     |                                    |           | letwork    |       | EventStudio System Designer 4.0                                                                                                    |
| User Equipment \                                                                                                    | Visited CN                                                                                                    | Visited I                                                       | IMS DN                                                                                                    | S Server                                                    | Hom                                | e IMS     | Hom        | e CN  | 24-Nov-07 18:36 (Page 1)                                                                                                    |
| GPRS Attach                                                                                                    |                                                                                                    |                                                                 |                                                                                                    |                                                             |                                    |           |            |       |                                                                                                    |
| GMM Attach F                                                                                                    | Request                                                                                                    |                                                                 |                                                                                                    |                                                             |                                    |           |            |       | The terminal powers up and attaches to the GPRS network.                                                                                                    |
| GMM Attach                                                                                                    | Accept                                                                                                    |                                                                 |                                                                                                    |                                                             |                                    |           |            |       | of No fictwork.                                                                                                    |
| GMM Attach C                                                                                                    | omplete                                                                                                    |                                                                 |                                                                                                    |                                                             |                                    |           |            |       |                                                                                                    |
| PDP Context Activation                                                                                                    |                                                                                                    |                                                                 |                                                                                                    |                                                             |                                    |           |            |       |                                                                                                    |
| Activate PDP                                                                                                    | Context                                                                                                    |                                                                 |                                                                                                    |                                                             |                                    |           |            |       | Once the attach is completed, the terminal initiates a PDP context activation.                                                                                                    |
| Activate PDP Con                                                                                                    |                                                                                                    |                                                                 |                                                                                                    |                                                             |                                    |           |            |       | The terminal receives an IP address for the PDP context. The terminal also receives the IP address of the P-CSCF. The P-CSCF serves as the initial SIP proxy into the IP Multimedia                                                                                                    |
|                                                                                                    |                                                                                                    |                                                                 |                                                                                                    |                                                             |                                    |           |            |       | System (IMS).                                                                                                    |
| Unauthenticated IMS Registration Attempt                                                                                                    |                                                                                                    |                                                                 |                                                                                                    |                                                             |                                    |           |            |       |                                                                                                    |
| R                                                                                                    | EGISTER                                                                                                    |                                                                 |                                                                                                    |                                                             |                                    |           |            |       | The subscriber sends a Register message to                                                                                                    |
| REGISTER sip:1 Via: SIP/2.0/1 Route: sip:[P. Max-Forwards: From: <sip:name( 25="" <sip="" abab;="" call-id:="" contact:="" cseq:="" regi!="" security-clies<="" td=""><td>hims het SIP/2 UDP UE-IP;branCSCF-IP], 20, me@hims.net&gt;;t. @hims.net&gt;;t. (UE-IP)&gt;;expi: ab, STFR, nt: port-s, po: : Digest usern. hims.het,</td><td>ch=Oabab, ag=abbb, res=90000, rt-c, ame =  dot  REC Via pc: Via</td><td>DNS Query main = hims.n  NS Respor = ICSCF-IP  RE  GISTER sip:hi a: SIP/2.0/UD scf1.vims.net a: SIP/2.0/UB</td><td>GISTER ms.net SIP/2 p;branch=0aak p UE-IP;bran</td><td>01,</td><td></td><td></td><td></td><td>inform the network that the specified user public identify (myname@mynetwork.com) is available at the IP address indicated in the Contact Header. The User Equipment (UE) also adds a via header to record that the message had traversed the UE. The REGISTER message also includes the server and client ports. Note that the message itself is sent on the standard SIP port 5060.  The SIP REGISTER message also includes the private identity of the user. This identity will be used by the S-CSCF and HSS to identify the user. The P-CSCF receives the REGISTER message and uses the DNS to translate from the domain hims.net to the IP address of the home network.  P-CSCF adds a Via header and removes the Route header. The REGISTER message will be routed to the IP address obtained from the DNS response. Note that the integrity protection flag is set to false to signify that the user has not</td></sip:name(> | hims het SIP/2 UDP UE-IP;branCSCF-IP], 20, me@hims.net>;t. @hims.net>;t. (UE-IP)>;expi: ab, STFR, nt: port-s, po: : Digest usern. hims.het, | ch=Oabab, ag=abbb, res=90000, rt-c, ame =  dot  REC Via pc: Via | DNS Query main = hims.n  NS Respor = ICSCF-IP  RE  GISTER sip:hi a: SIP/2.0/UD scf1.vims.net a: SIP/2.0/UB                                                                                                    | GISTER ms.net SIP/2 p;branch=0aak p UE-IP;bran              | 01,                                |           |            |       | inform the network that the specified user public identify (myname@mynetwork.com) is available at the IP address indicated in the Contact Header. The User Equipment (UE) also adds a via header to record that the message had traversed the UE. The REGISTER message also includes the server and client ports. Note that the message itself is sent on the standard SIP port 5060.  The SIP REGISTER message also includes the private identity of the user. This identity will be used by the S-CSCF and HSS to identify the user. The P-CSCF receives the REGISTER message and uses the DNS to translate from the domain hims.net to the IP address of the home network.  P-CSCF adds a Via header and removes the Route header. The REGISTER message will be routed to the IP address obtained from the DNS response. Note that the integrity protection flag is set to false to signify that the user has not |
|                                                                                                    |                                                                                                    | To:<br>Con<br>Cal<br>CSec<br>Con<br>Autl                        | om: <sip:namee: 25="" <sip:[11-id:="" <sip:nameeh="" ababab="" eq:="" me.private@hime.private@hime.private@hime.<="" ntact:="" ntent-length:="" regist="" td="" thorization:=""><td>ims.net&gt;,<br/>UE-IP]&gt;;expi<br/>,<br/>ER,<br/>0,<br/>Digest usern</td><td>ires=90000<br/>name =<br/>grity prot</td><td>ection:</td><td></td><td></td><td>been authenticated.</td></sip:namee:> | ims.net>,<br>UE-IP]>;expi<br>,<br>ER,<br>0,<br>Digest usern | ires=90000<br>name =<br>grity prot | ection:   |            |       | been authenticated.                                                                                                    |
|                                                                                                    |                                                                                                    |                                                                 |                                                                                                    |                                                             | User A                             |           | ation Real | •     | Query the HSS to assign the S-CSCF.                                                                                                    |
|                                                                                                    |                                                                                                    |                                                                 |                                                                                                    |                                                             | User /                             | S-CSCF Na |            |       | HSS replies with the S-CSCFs.                                                                                                    |
|                                                                                                    |                                                                                                    |                                                                 |                                                                                                    | Multi                                                       | media A                            |           | cation F   | · ·   | ot                                                                                                    |
|                                                                                                    |                                                                                                    |                                                                 |                                                                                                    | Mult                                                        | timedia                            | Authent   |            | Answe | rHSS passes the Random number (RAND),<br>Authentication token (AUT), signed result<br>(XRES), Cipher key (CK) and Integrity Key (IK).                                                                                                    |
|                                                                                                    |                                                                                                    |                                                                 | 401 Ur W-Authenticata: pcscf1, ue                                                                                                    |                                                             |                                    | k, ik,    |            |       | Pass the message to the P-CSCF. CK and IK are carried in the WWW-Authenticate header.                                                                                                    |
| <b>▼</b><br>WWW-Authentica                                                                                                    | Unauthorize ate: nonce=RAN. er: port-s, po                                                                                                  | ed                                                              | a. pcscrl, ue                                                                                                    | -1Þ                                                         |                                    |           |            |       | Pass the RAND and AUTN values to the subscriber. The CK and IK are removed from the WWW-Authenticate header. The P-CSCF side client and server ports are also included in the message. The message itself is sent on the standard SIP port 5060.                                                                                                    |

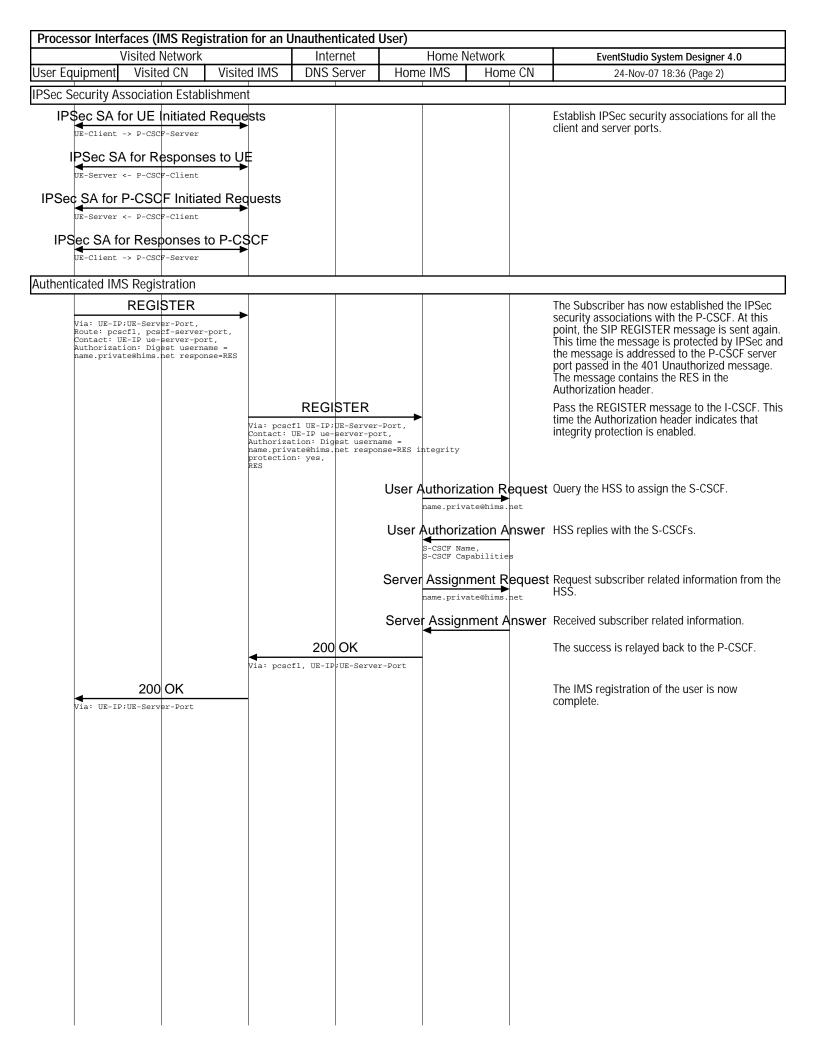